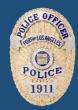

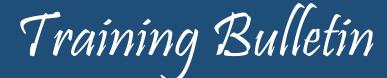

Los Angeles Port Police

Thomas E. Gazsi, Chief of Police

#### **MOBILE AUDIO VIDEO CAMERA SYSTEMS (MAVS)**

#### PURPOSE:

The purpose of this Training Bulletin is to provide information on the operation, procedures, and policy with this equipment in conjunction with the Body Worn Camera (BWC) and vehicle operations.

#### BACKGROUND:

The Mobile Audio Video System (MAVS) was recently installed into the marked police vehicles and can work independently or in conjunction with the BWC system. Both of these pieces of equipment are intended to be in support of daily field operations.

#### POLICY:

Please refer to the Los Angeles Port Police Policy Manual Policy Section 450 Body Worn and Mobile Audio Video Camera Systems.

#### **OPERATIONAL FUNCTIONS TO CONSIDER:**

- Primary method of activation for the forward facing camera is manual activation of the light bar in the code 2/3 position. This will trigger the dash cam only. The rear transport area camera and body-worn camera must be manually activated.
- Event button (for manual activation) on both front and rear cameras are a single-press to start/stop.
- If you are involved in a front impact or traffic collision, a crash activation sensor is built into front camera, initiating the front camera activation.
- Dash cam LED out the front of the vehicle will blink red when recording.
- Power switches on the cameras are meant to stay in the "on" position unless troubleshooting or otherwise instructed by command staff.
- Video will only upload when parked at the Port Police Headquarters (PPHQ) in marked Unit parking spots, specialty garage open air space, and/or the curb line located in front of PPHQ on Centre Street.
- Video is only available to review/tag for 6 hours in car. It can be viewed later, after upload on Evidence.com.
- It is recommended that officer's login to Axon View XL (MAVS) at the beginning of every shift. Cameras will record even if you are not logged in.
- Pairing your body-worn camera to Axon View XL (MAVS) will allow you to control the device and review/tag videos from one place.
- There is a 30-second interval between events once you deactivate the Code 2/3.

#### TRAINING VIDEOS /AID:

Visit <u>https://my.axon.com</u> for instant access to troubleshooting articles & videos on camera pairing, dock registration, CEW error codes, and more!

Please see the attached Operator Training PowerPoint from Axon.

#### IT IS THE RESPONSIBILITY OF EACH OFFICER TO KNOW, READ, UNDERSTAND, AND IMPLEMENT OUR DEPARTMENT POLICY

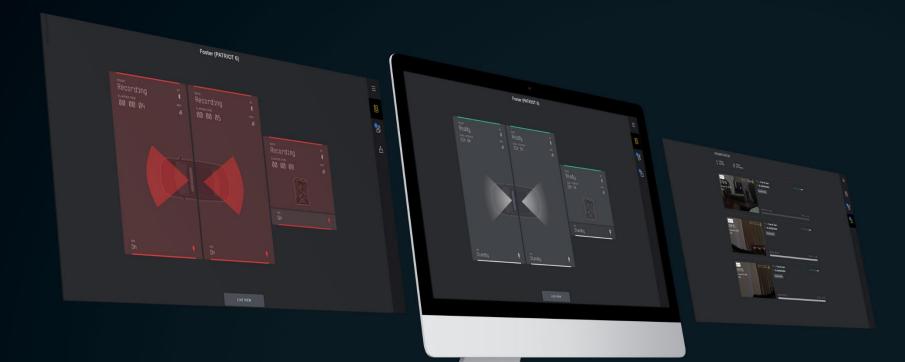

# AXON VIEW XL

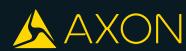

TRAINING

The Axon View XL application is used to control and support Axon Fleet cameras and Axon Body cameras. It is designed for use with a mobile data terminal (MDT) or mobile digital computer (MDC) within a police vehicle.

NOTE: USB Bluetooth Dongle is required

Axon View XL lets users start and stop camera recording, play recorded videos, and add metadata to videos. Additionally, Axon View XL also supports user sign-in and wireless offloading of Axon Fleet camera videos.

Axon View XL connects with Evidence.com and retrieves the information associated with the vehicle, in order to connect to the vehicle cameras, Axon Signal Vehicle, and wireless network

# LOGGING INTO AXON VIEW XL

# **OPEN AXON VIEW XL**

 If this is the first time you are signing in to Axon View XL, you will be asked to enter your agency's Evidence.com URL and tap Continue

| Axon View XL |                                              | - 0 | $\times$ |
|--------------|----------------------------------------------|-----|----------|
|              |                                              |     |          |
|              |                                              |     |          |
|              |                                              |     |          |
|              |                                              |     |          |
|              |                                              |     |          |
|              |                                              |     |          |
|              |                                              |     |          |
|              |                                              |     |          |
|              | AGENCY LOOKUP                                |     |          |
|              | Please enter your agency's evidence.com URL. |     |          |
|              |                                              |     |          |
|              |                                              |     |          |
|              | CONTINUE                                     |     |          |
|              |                                              |     |          |
|              |                                              |     |          |
|              |                                              |     |          |
|              |                                              |     |          |
|              |                                              |     |          |
|              |                                              |     |          |
|              |                                              |     |          |
|              |                                              |     |          |
|              |                                              |     |          |
|              |                                              |     |          |

AXON VIEW XL

#### LOG IN

2. Enter your Evidence.com Username and Password and then tap Login

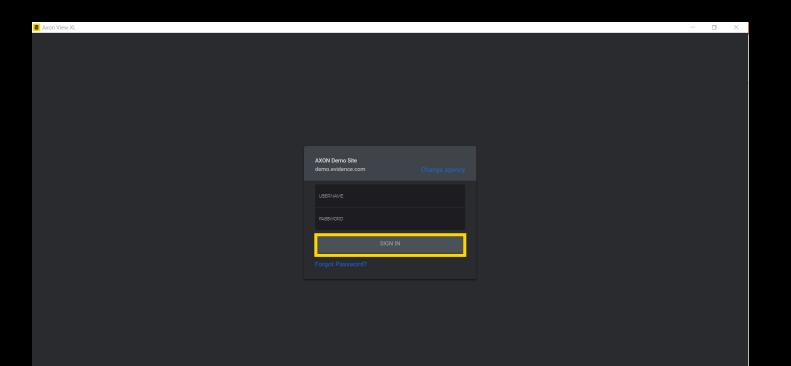

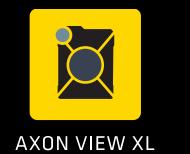

#### **AGENCY CHANGE**

Axon View XL

2. If you don't see your agency in the highlighted area, tap Change agency

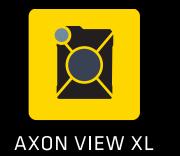

|                                                   | AXON Demo Site<br>demo.evidence.con |  |
|---------------------------------------------------|-------------------------------------|--|
|                                                   |                                     |  |
| AXON Demo Site<br>demo.evidence.com <u>Change</u> | <u>agency</u>                       |  |
| USERNAME                                          |                                     |  |
| PASSWORD                                          |                                     |  |
| SIGN IN                                           |                                     |  |
| Forgot Password?                                  |                                     |  |

#### SELECT FLEET VEHICLE

3. Enter the Vehicle ID

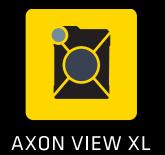

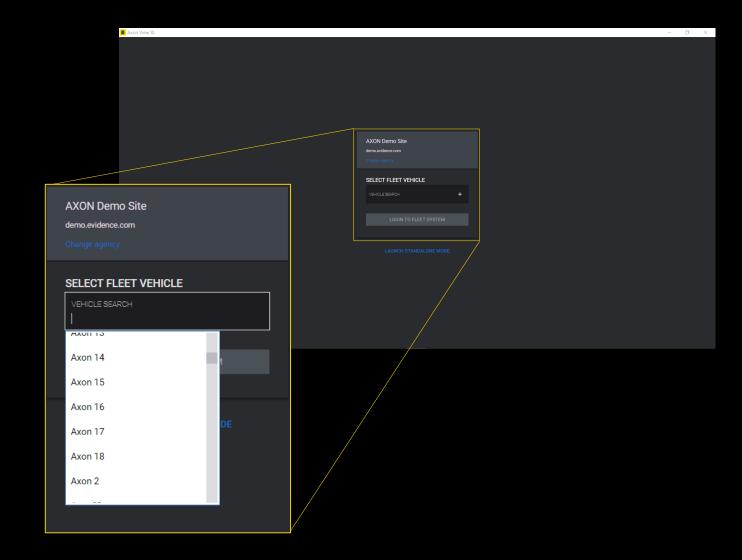

#### **SELECT FLEET VEHICLE**

# 3. Enter the Vehicle ID and tap LOGIN TO FLEET SYSTEM

Note: Axon View XL connects with Evidence.com and retrieves the information associated with the vehicle, in order to connect to the vehicle cameras, Axon Signal Vehicle, and wireless network

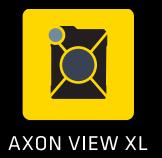

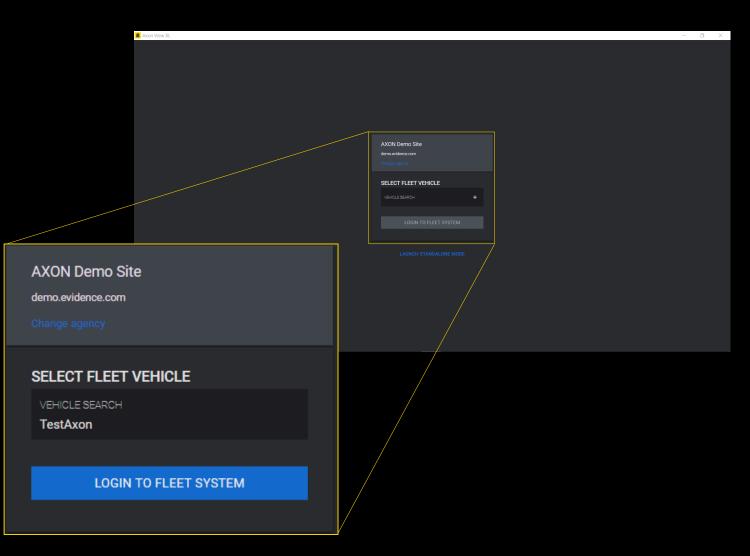

The Axon View XL interface has four main tabs:

CONTROL REVIEW UPLOAD SETTINGS

Note: there is a new feature tab shown in the following video recall tutorial screenshots.

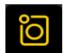

**Control** – this tab shows the camera status, has the manual interface to start and stop camera recording, and provides access to the camera live views.

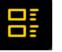

**Review** – this tab is used to review and add metadata to videos.

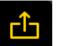

Upload - this tab provides a way to check the upload status of videos.

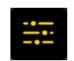

**Settings** – this tab provides vehicle, user, and system information. It provides controls for Axon Fleet cameras, along with pairing with and changing settings for Axon body worn cameras. It is also where users sign out of Axon View XL.

# **BASICUSAGE**

## **AXON VIEW XL CAMERA STATUS**

The Camera status is shown after a successful sign in.

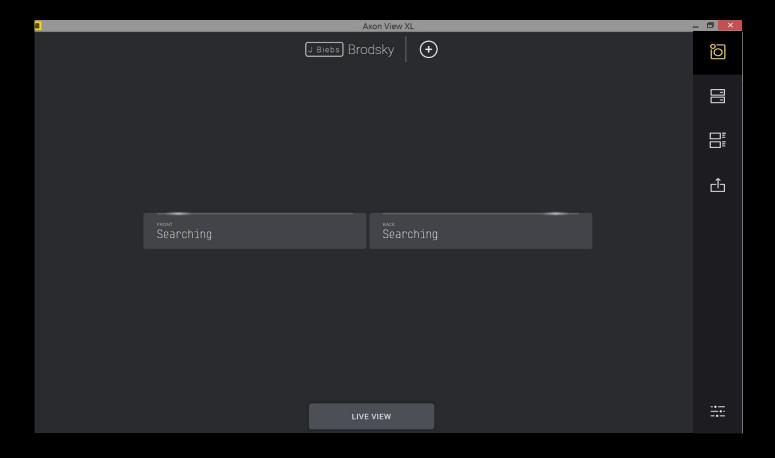

# **AXON VIEW XL CONNECTING TO CAMERA**

Axon View XL will begin to connect with Fleet cameras after a successful sign in.

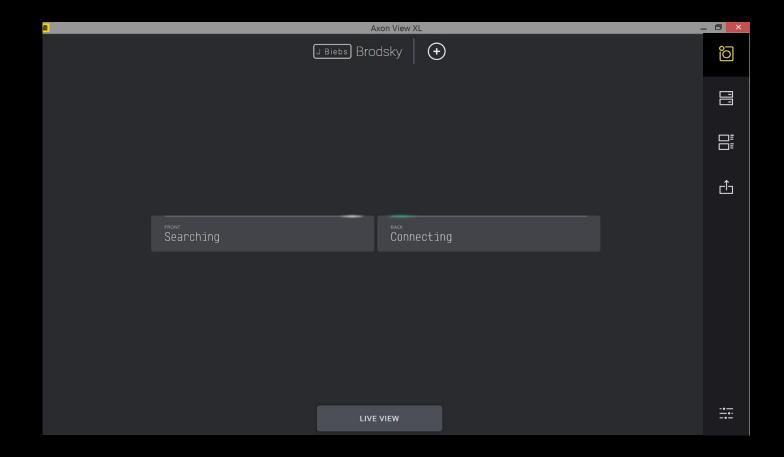

#### FLEET CAMERA STATUS EXAMPLE

Once the Fleet cameras have connected the Camera status is shown.

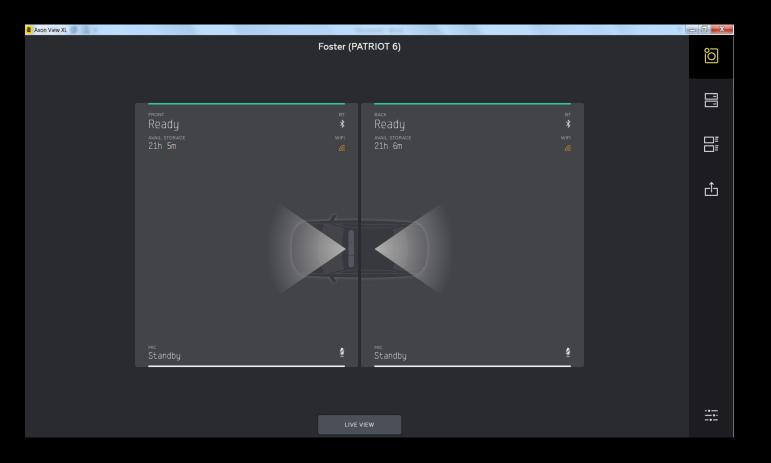

#### **ALL CAMERA STATUS EXAMPLE**

On the Control page the Fleet and Body Camera statuses are now displayed

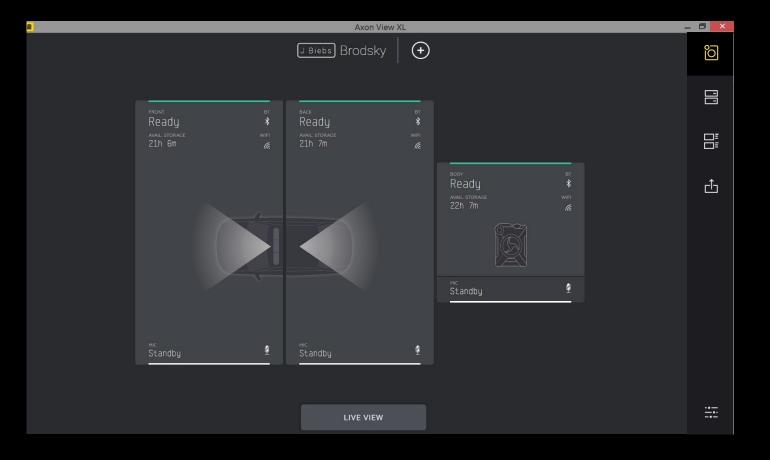

#### ACTIVATING CAMERAS THROUGH VIEW XL

To <u>activate</u> a recording click/tap on the desired camera(s)

Note: activated fleet will be on Recording mode, Wireless Mic will be in On mode

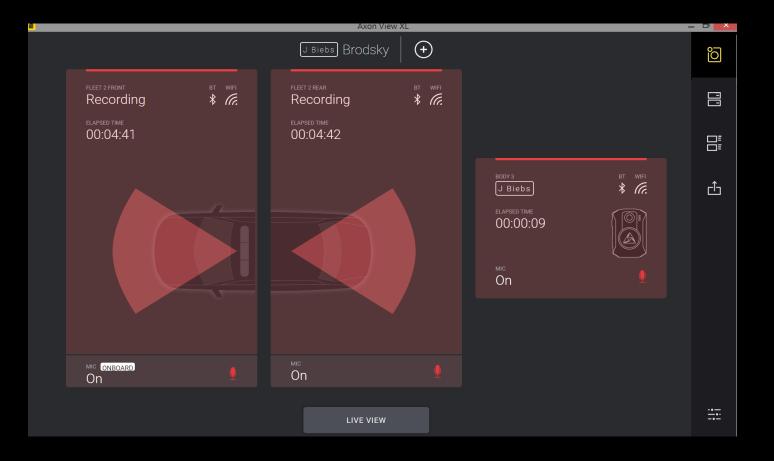

## ACTIVATING SOME CAMERAS THROUGH VIEW XL

To <u>deactivate</u> a recording click/tap on the desired camera(s)

Note: deactivated fleet camera will be in Ready mode, BWC and Wireless Mic will be in <u>Standby</u> mode

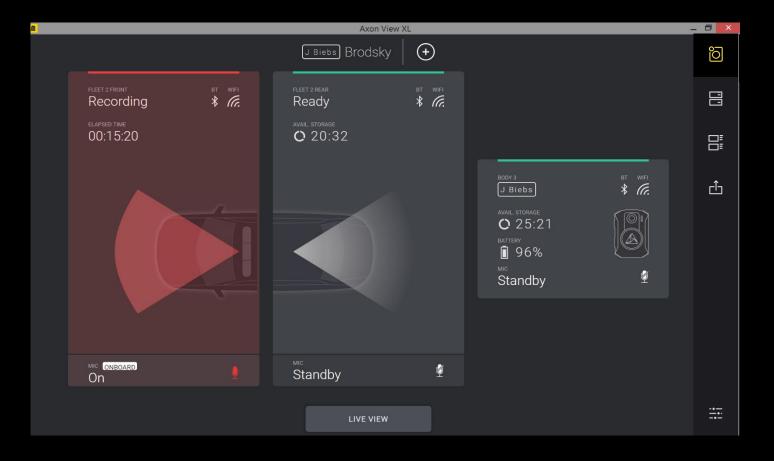

## **CAMERA LIVE VIEW**

To view a live view from cameras, click on the *"LIVE VIEW"* button

NOTE: Front, Rear, and body camera can be viewed live even when it's not recording

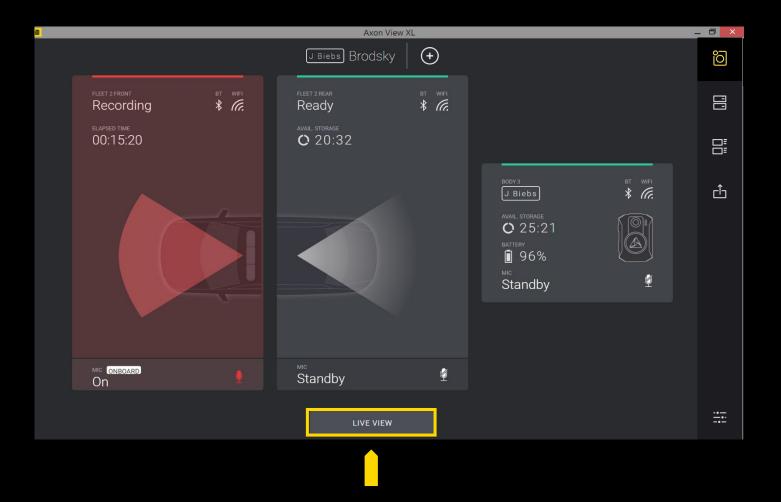

## FRONT CAMERA LIVE VIEW

Tap on the top *"FRONT"* button to view Front camera live view

> Tap "X" to return to return to

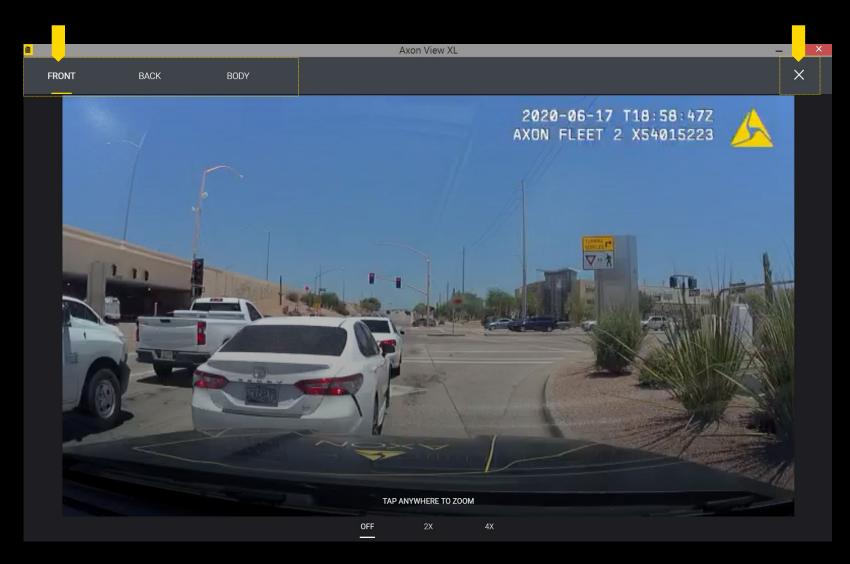

#### FRONT CAMERA LIVE VIEW - ZOOM FUNCTION

Tap on the one of the bottom "OFF", "2X", and "4X" buttons or anywhere on the screen to magnify the area of the Front camera live view

> Tap "X" to return to the Control Tab

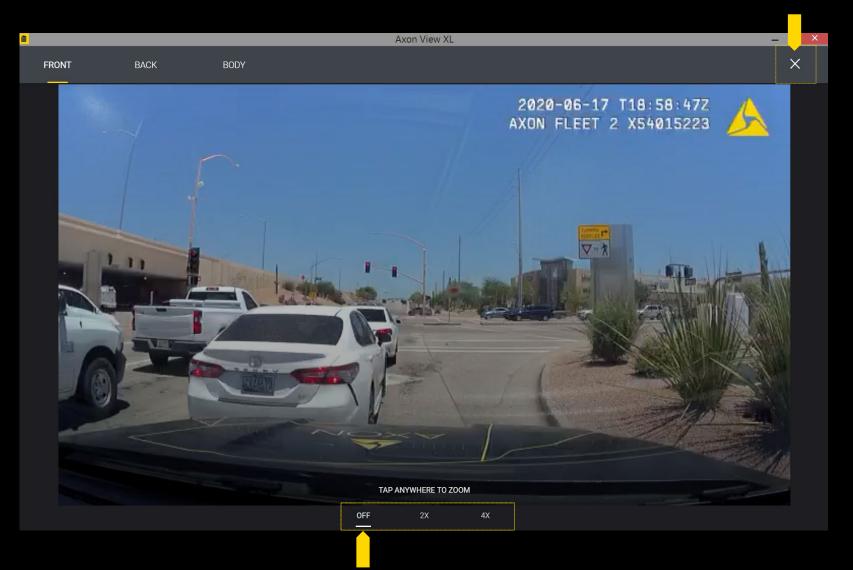

### FRONT CAMERA LIVE VIEW - ZOOM FUNCTION

Tap on the one of the bottom "OFF", "2X", and "4X" buttons or anywhere on the screen to magnify the area of the Front camera live view

#### Example of 2X ZOOM

Tap "X" to return to the Control Tab

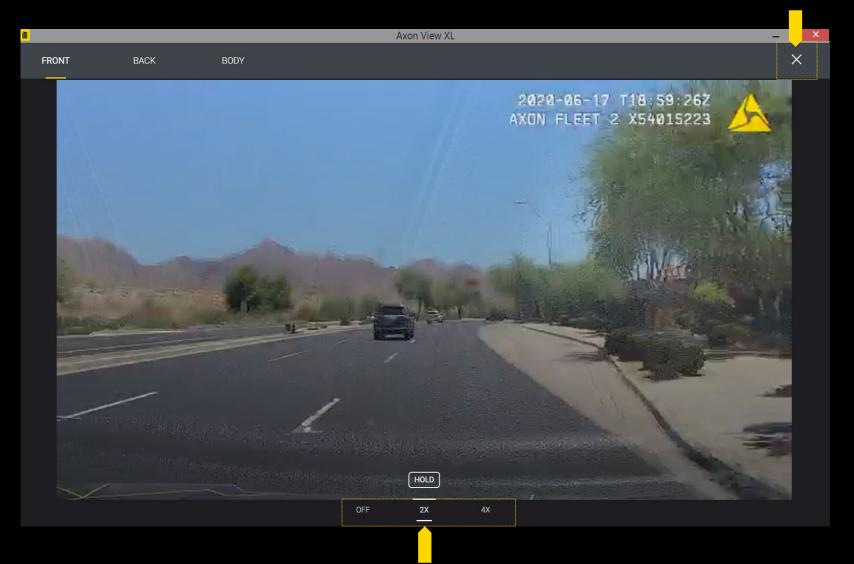

### FRONT CAMERA LIVE VIEW - ZOOM FUNCTION

Tap on the one of the bottom "OFF", "2X", and "4X" buttons or anywhere on the screen to magnify the area of the Front camera live view

Example of 4X ZOOM

> Tap "X" to return to the Control Tab

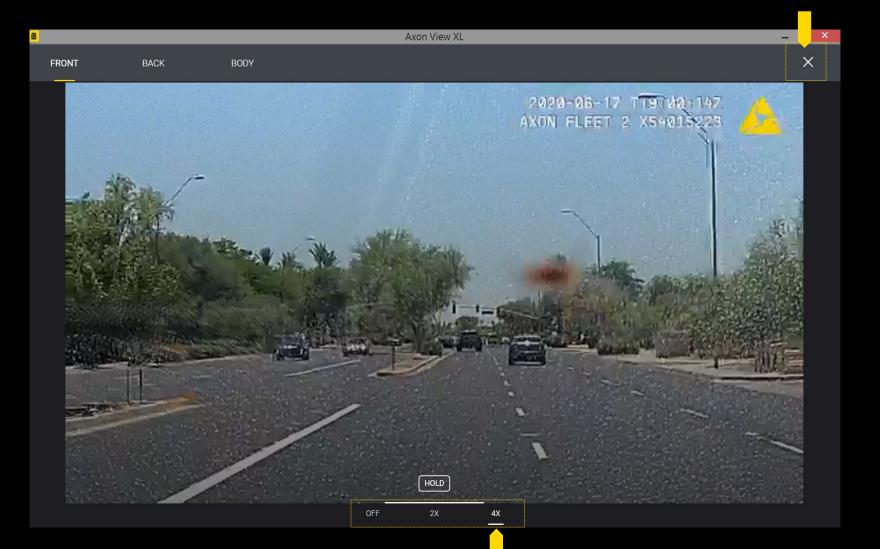

### **REAR CAMERA LIVE VIEW** – ANGLE 1

Depending on the installation of the rear camera, the angle of the camera could vary slightly.

> Tap "X" to return to return to the Control Tab

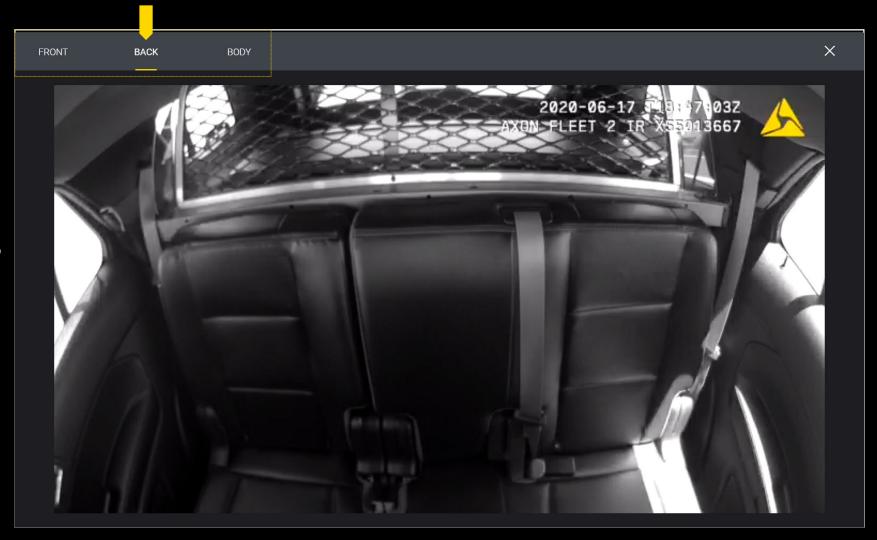

# VIDEO REVIEW AND UPLOAD

#### VIDEO REVIEW - REVIEW TAB

To review videos that have not been uploaded to Evidence.com, click on the *"REVIEW"* tab.

| Axon View XL                        |                      |                                                  | _  | . 8 ×      |
|-------------------------------------|----------------------|--------------------------------------------------|----|------------|
| 3 INCIDENTS REQUIRE REVIEW          |                      | Vehicle camera evidence auto uploads in: 6 hours |    | õ          |
| () 11:27 Wednesday, June 17th, 2020 |                      |                                                  |    | 70_1       |
| вору<br>11:27                       |                      | +                                                | I. |            |
| June 17, 2020<br>5m 30s             |                      | +                                                |    | 3_≡<br>□≡  |
|                                     |                      | +                                                | Ľ  |            |
|                                     |                      |                                                  | I  | <b>2</b> ↑ |
|                                     |                      |                                                  | I  |            |
| ▶ 0:00 / 5:30 ●                     | PRIORITIZE<br>UPLOAD | SUBMIT                                           |    |            |
| () 11:09 Wednesday, June 17th, 2020 |                      |                                                  |    |            |
| воду<br>11:09                       |                      | +                                                |    |            |
| June 17, 2020<br>48s                |                      | +                                                |    |            |
|                                     |                      | +                                                |    |            |
|                                     |                      |                                                  |    |            |

#### VIDEO REVIEW - ADDING INFORMATION TO VIDEOS

To add metadata click/tap on the desired video evidence and enter the following:

- INCIDENT ID
- INCIDENT TITLE
- INCIDENT CATEGORY

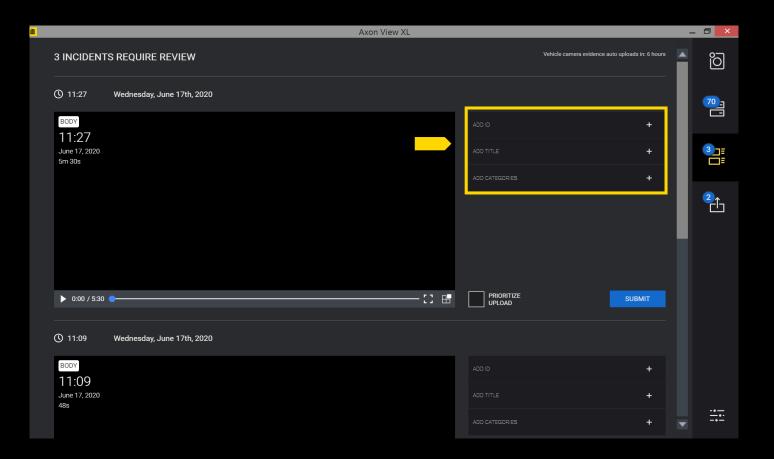

## **PRIORITIZE & SUBMIT VIDEOS**

To prioritize the uploading of video evidence select the *"PRIORITIZE UPLOAD"* box and click *"SUBMIT VIDEOS"* box

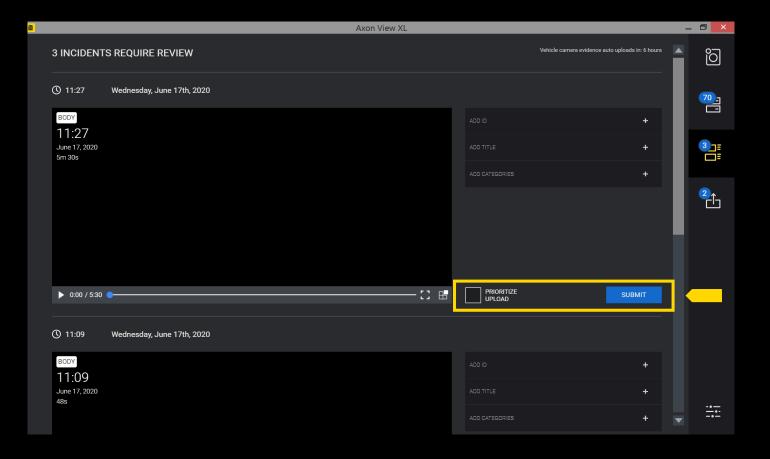

#### UPLOAD STATUS - UPLOAD TAB

To check the upload status of video evidence click on the *"UPLOAD"* tab

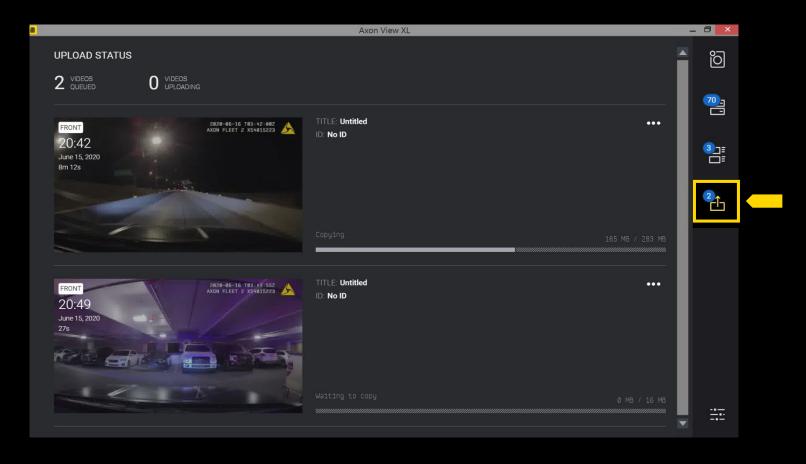

To check the upload status of video evidence click on the *"UPLOAD"* tab

See a video in the *"UPLOAD"* tab that you want to prioritize?

Go to the icon and select *"Prioritize Upload"* 

| June 14, 2016<br>38s                         |    | DUI Traffic stop                                                        |                   |
|----------------------------------------------|----|-------------------------------------------------------------------------|-------------------|
|                                              |    | Uploading                                                               | 362 / 500 MB      |
| FRONT CAMERA<br>22:41<br>June 14:2016<br>38s |    | TITLE: University Way street racing<br>ID: 19734739<br>DUI Traffic stop | PRIORITIZE UPLOAD |
|                                              | 1ª | Uploading                                                               | 362 / 500 MB      |

# VIEW XL SETTINGS

#### **SETTING TAB**

Go to the **"SETTINGS"** page for information on:

USER SYSTEM CAR DEVICES

|                                                                                                    |                                                | Axon View XL                                                               |                                                                                                  |          | _ 0        | ×        |
|----------------------------------------------------------------------------------------------------|------------------------------------------------|----------------------------------------------------------------------------|--------------------------------------------------------------------------------------------------|----------|------------|----------|
| USER                                                                                                    |                                                |                                                                            |                                                                                                  |          | <u>،</u>   | כ        |
| ( <u>J Biebs</u> ) Brodsky, Jordan<br>——                                                                                     |                                                | TASER Demo Site                                                            |                                                                                                  | SIGN OUT |            |          |
| SYSTEM                                                                                                    |                                                |                                                                            |                                                                                                  |          | <b>3</b> - | ]=<br>]= |
| Vehicle ID: Axon 10<br>Install ID: 221155a8-7c59-4038-b54b-34bbaa743b1f<br>View XL Version: 1.12.6<br>Signal Unit: X87002VDY |                                                |                                                                            | <b>INFO</b><br>Axon ViewXL He<br>Release Notes                                                   | lp.      |            | Ŀ        |
| Network Connectiv<br>WiFi SSID: Axon10-5g Evidence of                                                                        |                                                | <b>Storage</b><br>Total: 102.36 GB<br>Used: 3.57 GB<br>Remaining: 98.80 GB | GPS<br>Lat: 33.65367<br>Long: -111.9053<br>Alt: 1593.8 ft<br>Speed: 44.6 MPi<br>Last updated: 15 |          |            |          |
| CAR DEVICES Front Camera Status: Connected (WiFi)                                                                            | <b>Back Camera</b><br>Status: Connected (WiFi) |                                                                            | Junction Box<br>Serial: X57003273                                                                |          | -          | •        |
| Battery: 33%                                                                                                    | Battery: 50%                                   |                                                                            | Firmware: 2.2.25                                                                                 |          | •          |          |

The top sections displays USER information.

Tap on **"SIGN OUT"** to sign in to a different agency or officer.

Tap on *"ADD OFFICER"* to add a second officer to the same sign in.

|                                          |                                                                                              |                                                                | Axon View XL                         |                                                                              |          | - 🗆 ×     |
|------------------------------------------|----------------------------------------------------------------------------------------------|----------------------------------------------------------------|--------------------------------------|------------------------------------------------------------------------------|----------|-----------|
| USER                                     |                                                                                              |                                                                |                                      |                                                                              |          | õ         |
| ( <u>J Bie</u>                           | <u>e b s</u> ) Brodsky, Jordan                                                               |                                                                | TASER Demo Site                      |                                                                              | SIGN OUT | 70-1      |
| SYST                                     | EM                                                                                           |                                                                |                                      | L                                                                            |          | 3]⊒<br>□= |
| Install ID<br>View XL                    | ID: Axon 10<br>): 221155a8-7c59-4038-b54b-34bbaa743b1f<br>Version: 1.12.6<br>Init. X87002VDY |                                                                |                                      | <b>INFO</b><br>Axon ViewXL Help                                              |          | 2         |
| Network                                  | k Cor                                                                                        | nnectivity<br>dence.com 🗸                                      | Storage<br>Total: 102.36 GB          | <u>Release Notes</u><br><b>GPS</b><br>Lat. 33 65367                          |          |           |
|                                          |                                                                                              |                                                                | Used: 3.57 GB<br>Remaining: 98.80 GB | Long -111.90536<br>Alt: 1593.8 ft<br>Speed: 44.6 MPH<br>Last updated: 1s ago |          |           |
| CAR                                      | DEVICES                                                                                      |                                                                |                                      |                                                                              |          |           |
| <b>Front Ca</b><br>Status: 0<br>Battery: | Connected (WiFi)                                                                             | <b>Back Camera</b><br>Status: Connected (WiFi)<br>Battery: 50% |                                      | <b>Junction Box</b><br>Serial: X57003273<br>Firmware: 2.2.25                 | •        | -•        |

#### SYSTEM INFORMATION

The second section of the SETTING tab displays SYSTEM information.

|                                             |              |                          | Axon View XL        |                |                                                 |             | _ 0 ×      |
|---------------------------------------------|--------------|--------------------------|---------------------|----------------|-------------------------------------------------|-------------|------------|
| USER                                        |              |                          |                     |                |                                                 |             | õ          |
| <u>J Biebs</u> Brodsky, Jordan              |              |                          | TASER Demo Site     |                |                                                 | SIGN OUT    | 70         |
|                                             |              |                          |                     |                |                                                 | ADD OFFICER |            |
|                                             |              |                          |                     |                |                                                 |             | 37=        |
| SYSTEM                                      |              |                          |                     |                |                                                 |             | 3_≡<br>□≡  |
| Vehicle ID: Axon 10                         |              |                          |                     |                |                                                 |             | <b>2</b> ↑ |
| Install ID: 221155a8-7c59-4038-b54b-34bbaa7 | 43b1f        |                          |                     |                | INFO                                            |             | בים        |
| View XL Version: 1.12.6                     |              |                          |                     |                |                                                 |             |            |
| Signal Unit: X87002VDY                      |              |                          |                     |                | <u>Axon ViewXL Help</u><br><u>Release Notes</u> |             |            |
|                                             |              |                          |                     |                | <u>Neleuse Notes</u>                            |             |            |
| Network                                     | Connectivity |                          | Storage             |                | GPS                                             |             |            |
| WiFi SSID: Axon10-5g                        | Evidence.com |                          | Total: 102.36 GB    |                | Lat: 33.65367                                   |             |            |
|                                             |              |                          | Used: 3.57 GB       |                | Long: -111.90536                                |             |            |
|                                             |              |                          | Remaining: 98.80 GB |                | Alt: 1593.8 ft                                  |             |            |
|                                             |              |                          |                     |                | Speed: 44.6 MPH<br>Last updated: 1s ago         |             |            |
|                                             |              |                          |                     |                | Lasi upualeu. Ts ayo                            |             |            |
| CAR DEVICES                                 |              |                          |                     |                |                                                 |             |            |
| Front Camera                                |              | Back Camera              |                     | Junction Box   |                                                 |             |            |
| Status: Connected (WiFi)                    |              | Status: Connected (WiFi) |                     | Serial: X57003 | 273                                             |             |            |
| Battery: 33%                                |              | Battery: 50%             |                     | Firmware: 2.2. |                                                 |             |            |
|                                             |              |                          |                     |                |                                                 |             |            |

### SYSTEM INFORMATION - NETWORK & CONNECTIVITY STATUS

The Connectivity status and Network station IDs can also be found under **"SYSTEM"** 

Note: Info might differ depending on the systems

SYSTEM

NETWORK WiFi SSID: FleetS Wireless Networi 10.141.44.179 Local Area Conn 192.168.0.191

VEHICLE ID: Car Install ID: 123443 View XL Version

| and<br>also b     |                                  | USER                                      |                     |                     |                                                |             | Q                  |
|-------------------|----------------------------------|-------------------------------------------|---------------------|---------------------|------------------------------------------------|-------------|--------------------|
|                   |                                  | JBiebs) Brodsky, Jordan                   |                     | TASER Demo Site     |                                                | SIGN OUT    |                    |
| also b            | e                                |                                           |                     |                     |                                                | ADD OFFICER |                    |
|                   |                                  |                                           |                     |                     |                                                |             |                    |
|                   |                                  | SYSTEM                                    |                     |                     |                                                |             | 3 <u>_</u> ⊒<br>⊡≣ |
|                   |                                  | Vehicle ID: Axon 10                       |                     |                     |                                                |             | 2<br>[]            |
| systems           |                                  | Install ID: 221155a8-7c59-4038-b54b-34bba | aa743b1f            |                     | INFO                                           |             |                    |
|                   |                                  | View XL Version: 1.12.6                   |                     |                     | <u>Axon ViewXL Help</u>                        |             |                    |
|                   |                                  | Signal Unit: X87002VDY                    |                     |                     | Release Notes                                  |             |                    |
|                   |                                  | Network                                   | Connectivity        | Storage             | GPS                                            |             |                    |
|                   |                                  | WiFi SSID: Axon10-5g                      | Evidence.com 🗸      | Total: 102.36 GB    | Lat: 33.65367                                  |             |                    |
|                   |                                  |                                           |                     | Used: 3.57 GB       | Long: -111.90536                               |             |                    |
|                   |                                  |                                           |                     | Remaining: 98.80 GB | Alt: 1593.8 ft<br>Sp <del>ee</del> d: 44.6 MPH |             |                    |
|                   |                                  |                                           |                     |                     | Last updated: 1s ago                           |             |                    |
| ar 54             |                                  |                                           |                     |                     |                                                |             |                    |
| 4321-1234-abcd-dc | ba-c76dfefweoinr                 |                                           |                     |                     |                                                |             |                    |
| n: 0.97.2         |                                  |                                           |                     |                     |                                                |             | _                  |
| nit: x87123456    |                                  |                                           |                     |                     | Junction Box                                   |             |                    |
|                   | CONNECTIVITY                     | GPS                                       | STORAGE             |                     | Serial: X57003273<br>Firmware: 2.2.25          | -           |                    |
| tSC               | Internet                         | Lat: 47.6373857                           | Total: 88.94 GB     |                     |                                                |             |                    |
| ork Connection    | <ul> <li>Evidence.com</li> </ul> | Long: -122.3165401                        | Used: 65.05 MB      |                     |                                                |             |                    |
| 79                | 🗸 Station Offload                | Alt: 28.6 ft                              | Remaining: 88.88 GB |                     |                                                |             |                    |
| inection          |                                  | Speed: 13 mph                             |                     |                     |                                                |             |                    |
| 91                |                                  |                                           |                     |                     |                                                |             |                    |
|                   |                                  |                                           |                     |                     |                                                |             |                    |
|                   |                                  |                                           |                     |                     |                                                |             |                    |
|                   |                                  |                                           |                     |                     |                                                |             |                    |
|                   |                                  |                                           |                     |                     |                                                |             |                    |

### CAR DEVICES - UPDATING CAMERA SETTINGS

To change camera settings from the settings page click on *"SETTINGS"* button for the desired camera

|                                            |                                            | Axon View XL                |                         | _ |
|--------------------------------------------|--------------------------------------------|-----------------------------|-------------------------|---|
| SYSTEM                                     |                                            |                             |                         |   |
| ehicle ID: Axon 10                         |                                            |                             |                         |   |
| nstall ID: 221155a8-7c59-4038-b54b-34      | bbaa743b1f                                 |                             | INFO                    |   |
| iew XL Version: 1.12.6                     |                                            |                             |                         |   |
| ignal Unit: X87002VDY                      |                                            |                             | <u>Axon ViewXL Help</u> |   |
|                                            |                                            |                             | Release Notes           |   |
| letwork                                    |                                            | 01                          | GPS                     |   |
| ietwork<br>ViFi SSID: Axon10-5g            | Connectivity<br>Evidence.com 🗸             | Storage<br>Total: 103.27 GB | GPS<br>Lat: 33.64626    |   |
| VIFI SSID. AXUITU-SY                       |                                            | Used: 2.00 GB               | Long: -111.89354        |   |
|                                            |                                            | Remaining: 101.27 GB        | Alt: 1581.7 ft          |   |
|                                            |                                            |                             | Speed: 15.1 MPH         |   |
|                                            |                                            |                             | Last updated: 2s ago    |   |
| CAR DEVICES                                |                                            |                             |                         |   |
| Front Camera                               | Back Camera                                |                             | Junction Box            |   |
| Status: Connected (WiFi)                   | Status: Connected (WiFi)                   |                             | Serial: X57003273       |   |
| Battery: 4%                                | Battery: 51%                               |                             | Firmware: 2.2.25        |   |
| Power Unit: X85040113<br>Serial: X54015223 | Power Unit: X85040114<br>Serial: X55013667 |                             | Wireless Microphone     |   |
| Firmware: 1.23.2                           | Firmware: 1.23.2                           |                             | Status: Disconnected    |   |
| P: 192.168.88.142                          | IP: 192.168.88.70                          |                             |                         |   |
|                                            |                                            |                             |                         |   |
| SETTINGS                                   | SETTINGS                                   |                             |                         |   |
| SETTINGS                                   | SETTINGS                                   |                             |                         |   |
|                                            |                                            |                             |                         |   |

### **FLEET CAMERA SETTINGS**

### SETTINGS

#### Front Cameras

|                       |                                                                                                    | Axon View XL                                                               |                                                                                                    | - | - 8 ×     |
|-----------------------|----------------------------------------------------------------------------------------------------|----------------------------------------------------------------------------|----------------------------------------------------------------------------------------------------|---|-----------|
| FRONT CAMERA SETTINGS |                                                                                                    |                                                                            | INFO                                                                                                    |   | õ         |
|                       |                                                                                                    |                                                                            | <u>Axon ViewXL Help</u><br>Release Notes                                                                           |   | 70,       |
| LED BRIGHTNESS HIGH   |                                                                                                    | <b>Storage</b><br>Total: 102.38 GB<br>Used: 3.73 GB<br>Remaining: 98.65 GB | <b>GPS</b><br>Lat: 33.60643<br>Long: -111.89160<br>Alt: 1405.2 ft<br>Speed: 63.3 MPH<br>Last updated: 1s ago       |   | 3]≣<br>□≣ |
| OFF                   | <b>2amera</b><br>: Connected (WiFi)<br>/ 50%<br>Unit: X85040114<br>X55013667<br>are: 1.23.2<br>:168.88.70 |                                                                            | <b>Junction Box</b><br>Serial: X57003273<br>Firmware: 2.2.25<br><b>Wireless Microphone</b><br>Status: Disconnected |   |           |
|                       | SETTINGS                                                                                                  |                                                                            |                                                                                                    |   |           |
| CANCEL SAVE           |                                                                                                    |                                                                            |                                                                                                    |   | -•        |

## **FLEET CAMERA SETTINGS**

### SETTINGS

Back Camera (Rare Cameras)

|                                                                                                |                                                                                                    | Axon View XL                                                               |                                                                                                    | - |      |
|------------------------------------------------------------------------------------------------|----------------------------------------------------------------------------------------------------|----------------------------------------------------------------------------|----------------------------------------------------------------------------------------------------|---|------|
| BACK CAMERA SETTINGS                                                                           |                                                                                                    |                                                                            | INFO                                                                                                    |   | õ    |
| нісн                                                                                           |                                                                                                    |                                                                            | <u>Axon ViewXL Help</u><br>Release Notes                                                                     |   | 70,  |
| LED BRIGHTNESS HIGH  STEALTH Enable stealth mode to turn off all lights, sounds and vibrations |                                                                                                    | <b>Storage</b><br>Total: 102.37 GB<br>Used: 3.74 GB<br>Remaining: 98.63 GB | <b>GPS</b><br>Lat: 33.59431<br>Long: -111.89168<br>Alt: 1374.7 ft<br>Speed: 65.9 MPH<br>Last updated: 2s ago |   |      |
|                                                                                                | <b>2amera</b><br>: Connected (WIFi)<br>7.50%<br>Unit: X85040114<br>X55013667<br>are: 1.23.2<br>:168.88.70 |                                                                            | Junction Box<br>Serial: X57003273<br>Firmware: 2.2.25<br>Wireless Microphone<br>Status: Disconnected         |   |      |
|                                                                                                | SETTINGS                                                                                                  |                                                                            |                                                                                                    |   |      |
| CANCEL SAVE                                                                                    |                                                                                                    |                                                                            |                                                                                                    |   | <br> |

# OFFICER CAMERAS - UPDATING BODY CAMERA SETTINGS

To change camera settings from the settings page click on **"SETTINGS"** button for the desired camera

|                                                                                                    |                                                                                                    | Axon View XL                                                               |                                                                                                    |   | . 🕒       |
|----------------------------------------------------------------------------------------------------|----------------------------------------------------------------------------------------------------|----------------------------------------------------------------------------|----------------------------------------------------------------------------------------------------|---|-----------|
| Network<br>WiFi SSID: Axon10-5g                                                                                                    | Connectivity<br>Evidence.com ✓                                                                                                    | <b>Storage</b><br>Total: 102.37 GB<br>Used: 3.45 GB<br>Remaining: 98.92 GB | <b>GPS</b><br>Lat: 33 64941<br>Long: -111.89936<br>Alt: 1580.1 ft<br>Speed: 0.0 MPH<br>Last updated: 0s ago | Í | -)<br>70  |
| CAR DEVICES                                                                                                    |                                                                                                    |                                                                            |                                                                                                    |   |           |
| Front Camera<br>Status: Connected (WiFi)<br>Battery: 33%<br>Power Unit: X85040113<br>Serial: X54015223<br>Firmware: 1.23.4<br>IP: 192.168.88.142<br>SETTINGS | Back Camera<br>Status: Connected (Wi<br>Battery: 50%<br>Power Unit: X8504011<br>Serial: X55013667<br>Firmware: 1.23.2<br>IP: 192.168.88.70<br>SETTINGS | Fi) 5<br>1<br>4                                                            | Junction Box<br>Serial: X57003273<br>Firmware: 2.2.25<br>Wireless Microphone<br>Status: Disconnected        | l | (3).<br>C |
| PRIMARY OFFICER CAMERA<br>J Biebs Brodsky, Jordan<br>Axon Body 3<br>Status: Connecting<br>Serial: X603980B3                                                  | S                                                                                                    | <b>Axon Body 3</b><br>Status: Unpaired<br>Serial: X60399495                |                                                                                                    |   |           |
| SETTINGS                                                                                                    |                                                                                                    | PAIR CAMERA                                                                |                                                                                                    |   |           |

# **BODY CAMERA SETTINGS**

### SETTINGS

#### Body Cameras

| BODY CAMERA SETTINGS                                                                     | × |
|------------------------------------------------------------------------------------------|---|
| VOLUME                                                                                   |   |
| HIGH                                                                                     |   |
| VIBRATION                                                                                |   |
| <u>о</u> м                                                                               |   |
| LED BRIGHTNESS                                                                           |   |
| нсн                                                                                      |   |
| STEALTH                                                                                  |   |
| Enable stealth mode to turn off all lights, sounds and vibrations                        |   |
| OFF                                                                                      |   |
| REMOVE                                                                                   |   |
| Remove the camera from Axon View XL if you'd like to pair with the Axon View mobile app. |   |
| REMOVE CAMERA                                                                            |   |
|                                                                                          |   |
|                                                                                          |   |
|                                                                                          |   |
|                                                                                          |   |
|                                                                                          |   |

### OFFICER CAMERAS - PAIRING AXON BODY CAMERA

To pair a body worn camera, use the settings page and click on *"Pair Camera"* button for the desired camera

|                                                                                                    |                                                                                                    | Axon View XL                                                               |                                                                                                    | -        | - 🗆               |
|----------------------------------------------------------------------------------------------------|----------------------------------------------------------------------------------------------------|----------------------------------------------------------------------------|----------------------------------------------------------------------------------------------------|----------|-------------------|
| Network<br>WiFi SSID: Axon10-5g                                                                                                    | Connectivity<br>Evidence.com 🗸                                                                                                    | <b>Storage</b><br>Total: 102:37 GB<br>Used: 3.45 GB<br>Remaining: 98.92 GB | <b>GPS</b><br>Lat: 33.64941<br>Long: -111.89936<br>Alt: 1580.1 ft<br>Speed: 0.0 MPH<br>Last updated: 0s ago | <b>^</b> | ،<br>ر<br>70<br>ا |
| CAR DEVICES                                                                                                    |                                                                                                    |                                                                            |                                                                                                    |          |                   |
| Front Camera<br>Status: Connected (WiFi)<br>Battery: 33%<br>Power Unit: X85040113<br>Serial: X54015223<br>Firmware: 1.23.4<br>IP: 192.168.88.142<br>SETTINGS | Back Camera<br>Status: Connected (WiFi)<br>Battery: 50%<br>Power Unit: X85040114<br>Serial: X55013667<br>Firmware: 1.23.2<br>IP: 192.168.88.70<br>SETTINGS |                                                                            | Junction Box<br>Serial: X57003273<br>Firmware: 2.2.25<br>Wireless Microphone<br>Status: Disconnected        |          | 3)<br>[           |
| PRIMARY OFFICER CAMER<br>J Biebs Brodsky, Jordan<br>Axon Body 3<br>Status: Connecting<br>Serial: X603980B3                                                   | AS                                                                                                    | <b>Axon Body 3</b><br>Status: Unpaired<br>Serial: X60399495                |                                                                                                    |          |                   |
| SETTINGS                                                                                                    |                                                                                                    |                                                                            |                                                                                                    |          | -                 |

# PAIRING YOUR BODY CAMERA

## PAIRING BODY CAMERA - STEP 1: GO TO SETTINGS

TO PAIR YOUR AXON BODY CAMERA:

1. From the Control page click the *"SETTINGS"* icon

NOTE: In order to pair a body camera with Axon View XL the body camera must be assigned in Evidence.com to the user who is logged in

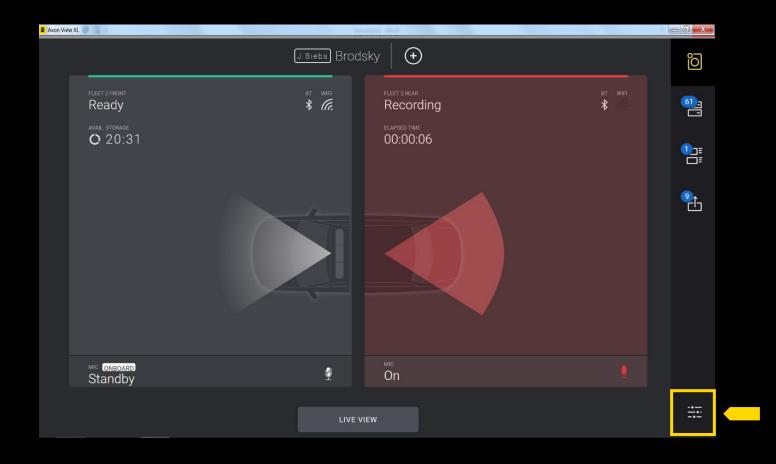

## PAIRING BODY CAMERA - STEP 2

2. Click on *"PAIR CAMERA"* underneath the Body Camera section

| Network       Connectivity       Storage       GPS         WFI SSID Axon10-5g       Evidence com       Total: 102.37 GB       Lat: 33.64941         Used 3.45 GB       Long -111.89906       Act: 1580.1 ft         Used 3.45 GB       Act: 1580.1 ft       Speed 0.0 MPH         Last updated 0s ago       Last updated 0s ago       Last updated 0s ago         Fron Camera       Back Camera       Junction Box         Status: Connected (WFI)       Status: Connected (WFI)       Serial: X5000273         Battery 33%       Battery 50%       Firmware 2.225         Power Unit: X85040113       Serial: X55013667       Status: Diaconnected         Seria: X54015223       Serial: X55013667       Status: Diaconnected         Pine Status: 201       Pine Sitel Pine Sitel Pine Pine       Status: Diaconnected         Pine Sitel 2.2       Pine Sitel Pine Pine Pine Pine Pine Pine Pine Pine |                                                                                                    |                                                                                                    | Axon View XL                      |                                                                       |   | - B <mark>- ×</mark> |
|----------------------------------------------------------------------------------------------------|----------------------------------------------------------------------------------------------------|----------------------------------------------------------------------------------------------------|-----------------------------------|-----------------------------------------------------------------------|---|----------------------|
| Fond Camera       Back Camera       Junction Box         Status: Connected (WiFi)       Status: Connected (WiFi)       Serial: X5003273         Battery: 33%       Battery: 50%       Firmware: 2.225         Power Unit: X85040113       Power Unit: X85040114       Wireless Microphone         Serial: X50136667       Serial: X5013667       Status: Disconnected         Firmware: 1.23.4       Firmware: 1.23.2       Status: Disconnected         IP. 192.168.88.142       IP. 192.168.88.70       Status: Disconnected                                                                                                    |                                                                                                    |                                                                                                    | Total: 102.37 GB<br>Used: 3.45 GB | Lat: 33 64941<br>Long: -111.89936<br>Alt: 1580.1 ft<br>Speed: 0.0 MPH | • | j<br>N               |
| Status: Connected (WiFi)       Status: Connected (WiFi)       Serial: X57003273         Battery: 33%       Battery: 50%       Firmware: 2.2.5         Power Unit: X85040113       Power Unit: X85040114       Wireless Microphone         Serial: X54015223       Serial: X55013667       Status: Disconnected         Firmware: 1.23.4       Firmware: 1.23.2       IP: 192.168.88.142       IP: 192.168.88.70         SETTINGS       SETTINGS       SETTINGS       SETTINGS                                                                                                    | R DEVICES                                                                                                |                                                                                                    |                                   |                                                                       |   |                      |
| J <u>Biebs</u> Brodsky, Jordan                                                                                                    | us: Connected (WiFi)<br>ery: 33%<br>er Unit: X85040113<br>ul: X54015223<br>ware: 1.23.4<br>92.168.88.142 | Status: Connected (WiFi)<br>Battery: 50%<br>Power Unit: X85040114<br>Serial: X55013667<br>Firmware: 1.23.2<br>IP: 192.168.88.70 |                                   | Serial: X57003273<br>Firmware: 2.2.25<br><b>Wireless Microphone</b>   | l | 3                    |
|                                                                                                    | <u>3 i e b s</u> ) Brodsky, Jordan<br>1 <b>Body 3</b>                                                    |                                                                                                    | Axon Body 3                       |                                                                       |   |                      |
| Status: Connecting     Status: Unpaired       Serial: X603980B3     Serial: X60399495       SETTINGS     PAIR CAMERA                                                                                                    | II: X603980B3                                                                                            |                                                                                                    | Serial: X60399495                 |                                                                       |   |                      |

### PAIRING BODY CAMERA - STEP 3 PAIRING MODE: AB2

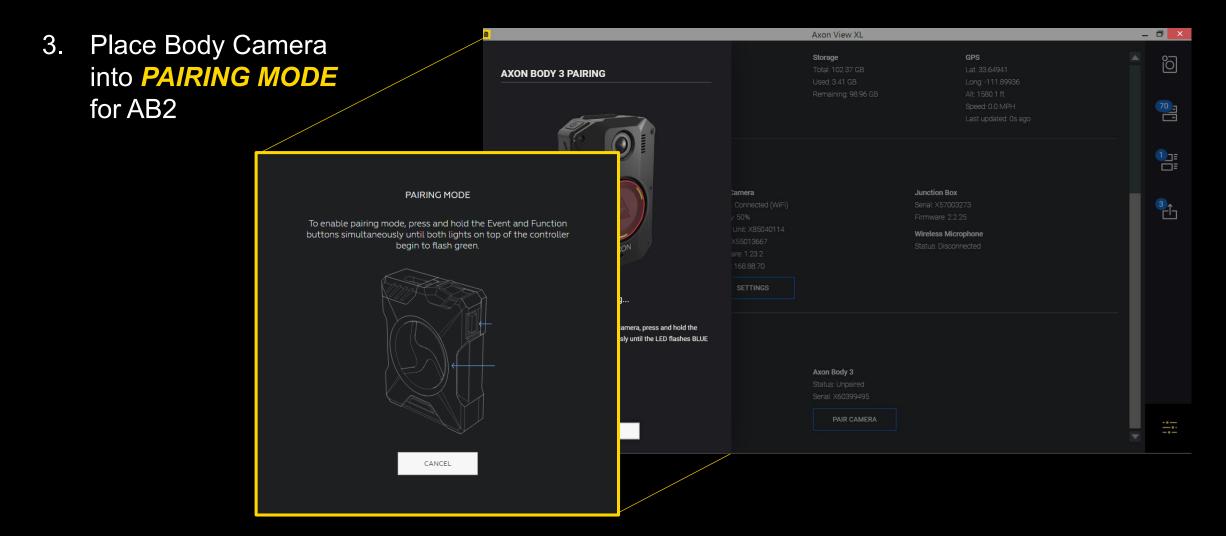

### PAIRING BODY CAMERA - STEP 3 PAIRING MODE: AB3

3. Place Body Camera into *PAIRING MODE* for AB3

|                                                                                                    |                                                                               | Axon View XL                                                               |                                                                                                    |   | - 8 ×             |
|----------------------------------------------------------------------------------------------------|-------------------------------------------------------------------------------|----------------------------------------------------------------------------|----------------------------------------------------------------------------------------------------|---|-------------------|
| AXON BODY 3 PAIRING                                                                                                    |                                                                               | <b>Storage</b><br>Total: 102.37 GB<br>Used: 3.41 GB<br>Remaining, 98.96 GB | <b>GPS</b><br>Lat: 33.64941<br>Long: -111.89936<br>Alt: 1580.1 ft<br>Speed: 0.0 MPH<br>Last updated: 0s ago        |   |                   |
|                                                                                                    | <b>2amera</b><br>- Connected (WiFi)<br>/; 50%<br>Unit: X85040114<br>X55013667 |                                                                            | <b>Junction Box</b><br>Serial: X57003273<br>Firmware: 2.2.25<br><b>Wireless Microphone</b><br>Status: Disconnected | l | 1]<br>□<br>3<br>← |
| Searching<br>To enable pairing mode, power on your camera, press and hold the<br>Event and Program buttons simultaneously until the LED flashes BLUE | are: 1.23.2<br>:168.88.70<br>SETTINGS                                         |                                                                            |                                                                                                    | l |                   |
|                                                                                                    |                                                                               | <b>Axon Body 3</b><br>Status: Unpaired<br>Serial: X60399495                |                                                                                                    | I |                   |
| CANCEL                                                                                                    |                                                                               | PAIR CAMERA                                                                |                                                                                                    |   | - 0<br>- 0        |

### PAIRING BODY CAMERA - PAIRED AB2

Paired camera information will show up in **"SETTINGS"** – in the "Officer Cameras" section

Once Axon Body 2(AB2) has been paired it will now display AB2 information and the Function LED will flash magenta

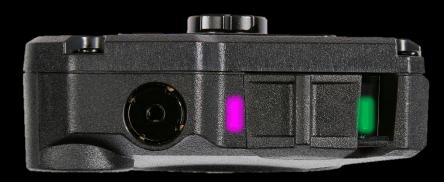

|                                          |                                          | Axon View XL                      |                                       |     | - 🗇 🗙      |
|------------------------------------------|------------------------------------------|-----------------------------------|---------------------------------------|-----|------------|
| WiFi SSID: Axon10-5g                     | Evidence.com 🗸                           | Total: 102.36 GB<br>Used: 3.63 GB | Lat: 33.64267<br>Long: -111.89110     |     | <u>ہ</u> م |
|                                          |                                          | Remaining: 98.74 GB               | Alt: 1585.6 ft                        |     | õ          |
|                                          |                                          |                                   | Speed: 65.3 MPH                       |     |            |
|                                          |                                          |                                   | Last updated: 2s ago                  |     | 70_1       |
| CAR DEVICES                              |                                          |                                   |                                       |     |            |
|                                          |                                          |                                   |                                       |     | 3]≡<br>□≡  |
| Front Camera                             | Back Camera                              |                                   | Junction Box<br>Serial: X57003273     |     |            |
| Status: Connected (WiFi)<br>Battery: 33% | Status: Connected (WiFi)<br>Battery: 50% |                                   | Seriai: X57003273<br>Firmware: 2.2.25 |     |            |
| Power Unit: X85040113                    | Power Unit: X85040114                    |                                   |                                       |     | 2          |
| Serial: X54015223                        | Serial: X55013667                        |                                   | Wireless Microphone                   |     | Ċ          |
| Firmware: 1,23,4                         | Firmware: 1,23,2                         |                                   | Status: Disconnected                  |     |            |
| IP: 192.168.88.142                       | IP: 192.168.88.70                        |                                   |                                       |     |            |
| SETTINGS                                 | SETTINGS                                 |                                   |                                       | - 1 |            |
| PRIMARY OFFICER CAMERA                   | AS                                       |                                   |                                       |     |            |
| Axon Body 3                              |                                          | Axon Body 3                       |                                       |     |            |
| Status: Connected (Bluetooth)            |                                          | Status: Unpaired                  |                                       |     |            |
| Battery: 97%                             |                                          | Serial: X60399495                 |                                       |     |            |
| Serial: X603980B3<br>Firmware: 1.6.14    |                                          | PAIR CAMERA                       |                                       |     |            |
| SETTINGS                                 |                                          |                                   |                                       |     |            |
|                                          |                                          |                                   |                                       | •   | -•-        |

## PAIRING BODY CAMERA - PAIRED AB3

If you are using a Axon Body 3 (AB3), the top display of your AB3 will show paired icon.

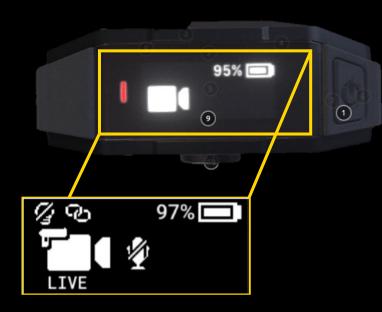

| Status Bar Icons in the field | Description                                                    |
|-------------------------------|----------------------------------------------------------------|
| 58% 💶                         | Battery capacity                                               |
| گ                             | Camera paired                                                  |
| <u></u>                       | Lights off                                                     |
| S                             | Stealth mode on                                                |
|                               | Battery low warning (appears at the right of battery capacity) |

# FLEET 2 CAMERA OVERVIEW

# **AXON FLEET 2 FRONT CAMERA OVERVIEW**

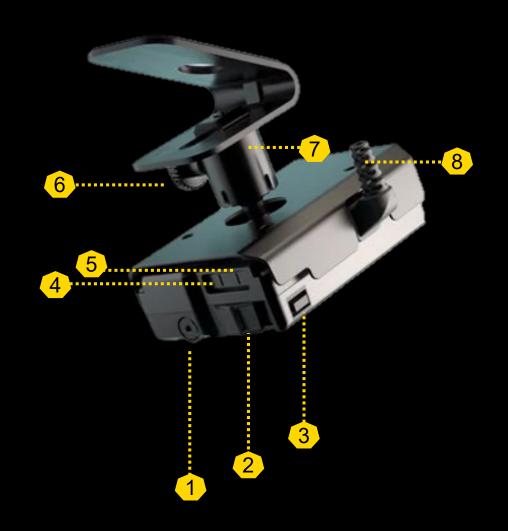

- 1. Dataport (data transfer through PC)
- 2. Power Switch (red=on/BUFFERING Mode)
- 3. Function Button (mute or add marker)
- 4. Function LED
- 5. Operation LED
- 6. Thumbscrew (Loosen to pan and tilt the camera, and then tighten to fix camera in place. Failure to loosen the thumbscrew prior to tilting or panning the camera may damage the camera swivel ball joint or camera housing)
- 7. Swivel ball joint
- 8. Power/camera cable

See more details of the camera features on AXON FLEET 2 CAMERA SYSTEM QUICK START GUIDE

# **AXON FLEET 2 FRONT CAMERA OVERVIEW**

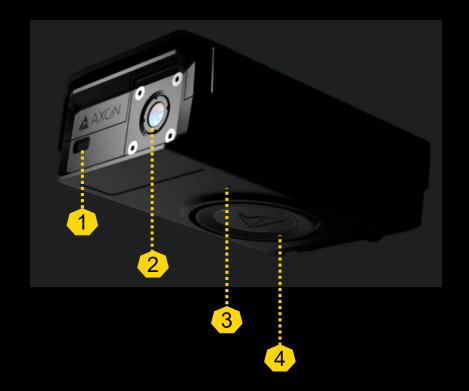

- 1. Operation Indicator (blinking green = BUFFERING mode, blinking red = EVENT (recording) mode)
- 2. Camera lens
- 3. Speaker
- 4. Event button (press = start recording; press = stop recording)

See more details of the camera features on AXON FLEET 2 CAMERA SYSTEM QUICK START GUIDE

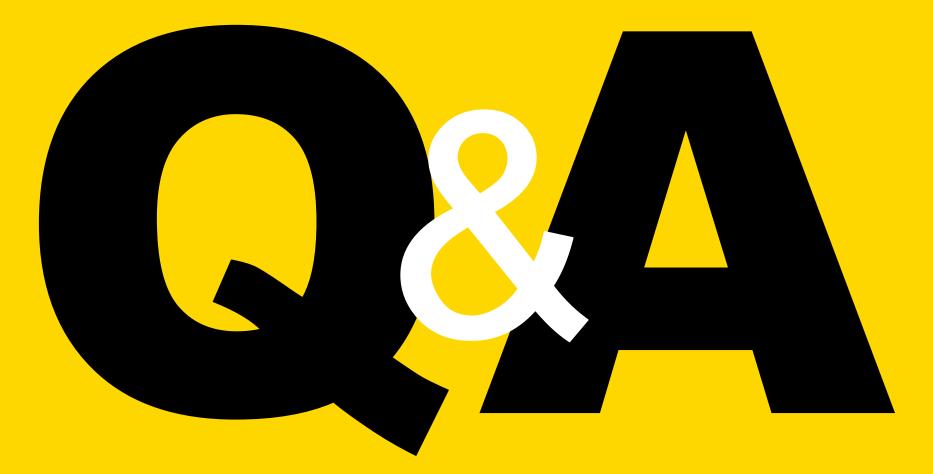